# MEDrefer<sup>+</sup>

### How to Create Referral via MEDrefer Manager:

- 1. If using Best Practice, Medical Director or Zedmed, ensure patient file is open.
- 2. Open MEDrefer Manager, and click the Create Referral tab.

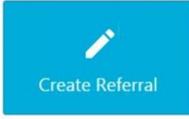

**3.** If your MEDrefer profile lists you as practicing a more than one site, a pop-up will request you select the site you are currently working at.

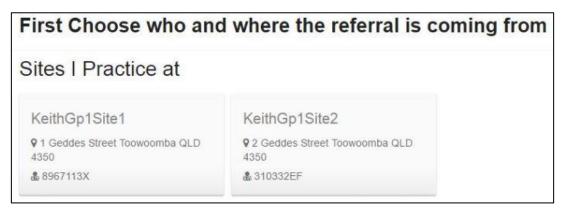

If you are only listed as practising at one site, you will be taken straight to the Begin Recipient Search screen.

| jin Recipient Search |          |        |
|----------------------|----------|--------|
| ervice / criteria    | Location |        |
| Criteria             | Near     | Search |

In the box under Service/Criteria, enter the practitioner name or specialty/sub-specialty and in the box under location type the location you would like to search. Click Search.

# MEDrefer<sup>+</sup>

**4.** Results of the search will appear in the order of distance from your entered search location. If you need to change your search parameters, you can do so by changing the details on the left and clicking Search again.

| ME <b>Dr</b> efer <sup>+</sup> |                                                      |                             |
|--------------------------------|------------------------------------------------------|-----------------------------|
| Create a Referral              | Find Recipient Referral Details Confirm and S        | Send                        |
| 3 matching                     |                                                      | Displaying all 3 results    |
| practitioners/agencies         | Dr Keith Sp1                                         | ② 2 months ★                |
| medieler                       | Anaesthesia Clinical Genetics Dermatology Psychiatry | Send Referral               |
| TOOWOOMBA, QLD, 4350           | English Only Special Interests                       | ★ Following                 |
| Within 25km                    | O Toowoomba QLD 4350 (5 km)                          | Report Profile              |
| Search                         | Dr Keith Sp2                                         | <ul> <li>Unknown</li> </ul> |
|                                | General Paediatrics                                  | Send Referral               |
|                                | English Only     Special Interests                   | ☆ Follow                    |
|                                | O Toowoomba QLD 4350 (2 km)                          | Report Profile              |

Each listing will show the practitioners name, their discipline(s), the languages they speak, number special interests/sub-specialties (which can be seen by hovering the mouse cursor over Special Interests), their location (Suburb) and the distance from your entered location.

**5.** Once you have decided who to send the referral to click the Send Referral tab to launch the attached referral template.

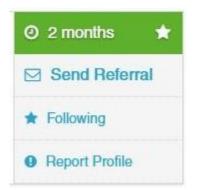

# MEDrefer+

9 0

#### Create a Referral **Find Recipient Referral Details** Confirm and Send Next: Confirm and Send **Referral Details** Please ensure your eMR is open with applicable patient. Skip eMR authorisation Enter the details of the patient and their condition. Selected Recipient The Referral Details you provide will only be accessible if the recipient accepts the referral. Dr Keith Sp1 Clinical Data Source (eMR) Looking for eMR...

6. A pop-up screen will initiate contact with your eMR.

Once that contact has been completed, the referral template will appear in the pop-up screen with patient data automatically entered in certain fields.

| Create a Referral                                                 | Find Recipient             | Referral Details  | Confirm and Send                                                     | Next: Confirm and Send                                                                                                    |
|-------------------------------------------------------------------|----------------------------|-------------------|----------------------------------------------------------------------|----------------------------------------------------------------------------------------------------|
| Patient<br>Name:* Mr<br>Phone: 46987564<br>Address:* 1 Hibiscus C | Search Defaults<br>Mobile: | Testing<br>Email: |                                                                      | Referral Details<br>Enter the details of the patient<br>and their condition.<br>Selected Recipient<br>The Referral Details you<br>provide will only be |
| Centenary Heights                                                 |                            | 4350              | accessible if the recipient<br>accepts the referral.<br>Dr Keith Sp1 |                                                                                                    |
| Patient Identificati<br>Patient DOB:* 11/01/20                    |                            |                   |                                                                      | Clinical Data Source<br>(eMR)                                                                                                    |
| Medicare Number: Me                                               | dicare Number              | Card Position     | Expiry Date                                                          | Best Practice Connected                                                                                                    |
| Referral Details<br>Referral Summary* <sub>Rea</sub>              | ason for referral          |                   |                                                                      |                                                                                                    |
| Requested Service Sp<br>Detailed Notes*                           | ecific service required?   |                   |                                                                      |                                                                                                    |
| Enter referral details                                            |                            |                   |                                                                      |                                                                                                    |

# MEDrefer<sup>+</sup>

- 7. Check the data entered is relevant to the referral add or remove data as necessary.
- **8.** Check that all the fields with a red asterisks (\*) has an entry the referral will not send while these fields are blank.
- **9.** Once the referral has all the necessary data and fields entered, click the red Next: Confirm and Send button at the top right corner of the screen.

| Create a Referral                                | Find Recipient  | Referral Details | Confirm and Send | Next: Confirm and Send                                                          |
|--------------------------------------------------|-----------------|------------------|------------------|---------------------------------------------------------------------------------|
| Patient<br>Name: <b>*</b> Mr                     | Search Defaults | Testing          |                  | Referral Details<br>Enter the details of the patient<br>and their condition.    |
| Phone: 46987564                                  | Mobile:         | Email:           |                  | Selected Recipient                                                              |
| Address:* 1 Hibiscus Cr                          | res             |                  |                  | The Referral Details you<br>provide will only be<br>accessible if the recipient |
| Centenary He                                     | eights          |                  | 4350             | accepts the referral.                                                           |
|                                                  |                 |                  |                  | Dr Keith Sp1                                                                    |
| Patient Identification<br>Patient DOB:* 11/01/20 |                 |                  |                  | Clinical Data Source<br>(eMR)                                                   |
| Medicare Number: Me                              |                 | Card Position    | Expiry Date      | Best Practice Connected                                                         |

### **10.** A draft version of the referral will appear in the screen. Patient details, your details as Referring Doctor and Recipient details will appear on the left of the referral letter.

| Create a Referra                                  | al Find Practitioner | s Referral Details                                                                                             | Send Referral |
|---------------------------------------------------|----------------------|----------------------------------------------------------------------------------------------------|---------------|
|                                                   | Confirm and S        | end                                                                                                    |               |
|                                                   | ointment<br>t Booked |                                                                                                    | Draft 🕝       |
| PATIENT DETAILS<br>Search Defaults Testin         | Pati                 | for demonstration                                                                                              |               |
| Dr Keith Gp1<br>keith+gp1@medrefer.<br>0746123456 | com.au Ph            | ame: Mr Search Defaults Testing<br>none: 46987564 Mobile:<br>Idress: 1 Hibiscus Cres<br>Centenary Heights 4350 | Email:        |
| Dr Keith Sp1                                      | Pati                 | ent Identification                                                                                             |               |

P 1800 556 022 E mail@MEDrefer.com.au 5/135 Margaret St Toowoomba Q 4350 MEDrefer Pty Ltd ABN 18143 778 545 **MEDrefer.com.au** 

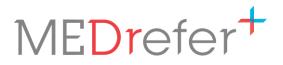

If you wish to make changes to the referral, click the grey edit icon next to the grey Draft icon. You will return to the edit screen.

| Create a Re                                                 | ferral                    | Find Practitioners | Referral Det                                   | ails    | Send Referral |
|-------------------------------------------------------------|---------------------------|--------------------|------------------------------------------------|---------|---------------|
|                                                             |                           | Confirm and Send   | Ľ.                                             |         |               |
| Issued By<br>Dr Keith Gp1                                   | Appointment<br>Not Booked |                    |                                                |         | Draft 🕼       |
| PATIENT DETAIL<br>Search Defaults                           |                           | Test for           | demonstr                                       | ration  |               |
| REFERRING DO<br>Dr Keith Gp1<br>keith+gp1@med<br>0746123456 |                           | Phone              | Mr Search De<br>: 46987564<br>ss: 1 Hibiscus ( | Mobile: | Email:        |
| RECIPIENT<br>Dr Keith Sp1                                   |                           | Patient            | : Identificatio                                | on      |               |

Once your changes have been made, click the red Next: Confirm and Send button again.

**11.** Once the referral letter reads to your satisfaction, click the red Send Referral button at the top right corner of the screen.

| Create a Referral                                                           | Find Practitioners Referral Details                                                                                          | Send Referral |
|-----------------------------------------------------------------------------|----------------------------------------------------------------------------------------------------|---------------|
|                                                                             | Confirm and Send                                                                                                    |               |
| Issued By Appointment<br>Dr Keith Gp1 Not Booke                             | d                                                                                                    | Draft 🕝       |
| PATIENT DETAILS<br>Search Defaults Testing                                  | Test for demonstration                                                                                                    |               |
| REFERRING DOCTOR<br>Dr Keith Gp1<br>keith+gp1@medrefer.com.au<br>0746123456 | Patient<br>Name: Mr Search Defaults Testing<br>Phone: 46987564 Mobile:<br>Address: 1 Hibiscus Cres<br>Centenary Heights 4350 | Email:        |
|                                                                             |                                                                                                    |               |

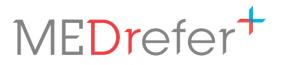

**12.** The referral certificate will replace the template screen. The certificate and/or the referral letter can be printed for the patient. The unique Referral Certificate Code is the link between the patient, the referral letter and the receiving practitioner.

|                                                                                                    | v Referral was create             | d successfully                       |
|----------------------------------------------------------------------------------------------------|-----------------------------------|--------------------------------------|
|                                                                                                    |                                   |                                      |
|                                                                                                    | Referral created suc              | ccessfully                           |
| 🖨 Print Patient Re                                                                                                    | ferral Certificate                | Print Referral Letter                |
| 📥 PDF Patient Re                                                                                                    | ferral Certificate                | ▲ PDF Referral Letter                |
| Referral Certificate Code                                                                                                    |                                   | ME <mark>Dr</mark> efer <sup>+</sup> |
| Referring To:                                                                                                    |                                   |                                      |
| Dr Keith Sp1<br>1 South Street                                                                                                    |                                   |                                      |
| Toowoomba, QLD, 4350                                                                                                    |                                   |                                      |
| Phone 0746123456                                                                                                    |                                   |                                      |
| Referral Letter                                                                                                    |                                   |                                      |
| Patient<br>Name:<br>Mr Search Defaults Testing<br>Phone:<br>46987564<br>Address:<br>1 Hibiscus Cres<br>Centenary Heights 4350<br>Patient DOB:<br>11/01/2000<br>Medicare Number: | Mobile:<br>Patient Identification | Email:                               |
| Referral Details<br>Referral Summary<br>Test for demonstration<br>Requested Service<br>Detailed Notes                                                                           |                                   |                                      |

ge 5